## **How to Plot the Decision Trees (Sales /Marketing/Finance) from XGBoost Classifier**

## **#DataTraining #DeepLearning**

In this article, I am going to show you how to plot the decision trees generated by XGBoost models. First, we have to install graphviz (both python library and executable files)

```
1
!pip install graphviz
2
!apt-get install graphviz
```
When the graphyiz library is installed, we can train an XGBoost model (in this example, I am going to train it using the Titanic dataset).

```
1
from xgboost import XGBClassifier
2
from xgboost import plot_tree
3
#(...) other imports
4
5
#(...) loading the dataset and data preprocessing
6
7
model = XGBClassifier()
8
model.fit(X_train, y_train, verbose=True, eval_set=[(X_test, y_test)])
```
To display the trees, we have to use the plot tree function provided by XGBoost.

It is important to change the size of the plot because the default one is not readable. The num trees indicates the tree that should be drawn not the number of trees, so when I set the value to two, I get the second tree generated by XGBoost.

```
1
plot_tree(model, num_trees=1)
2 \text{ fig} = \text{plt.get}()3
fig.set_size_inches(30, 15)
```
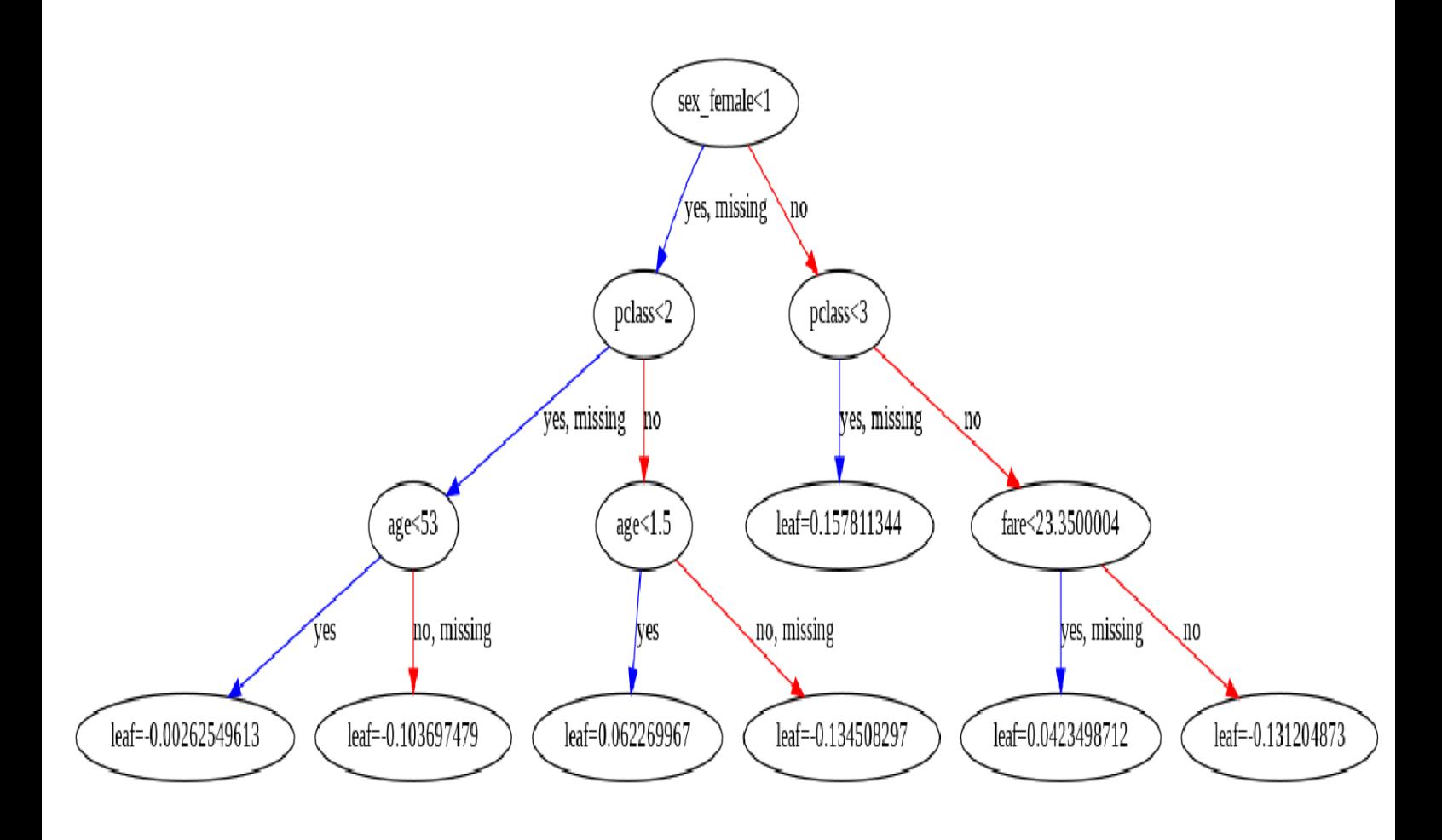

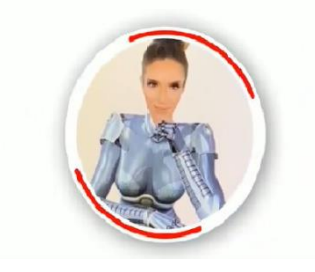

## Dr.Keskin Office Depot AI Consultant August, 2021